# AutoCAD Crack For Windows

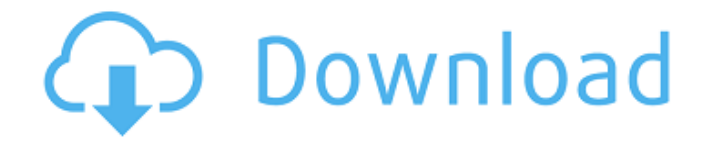

AutoCAD is installed on the majority of CAD workstations in use. According to the August 2015 edition of CAD Trends, only 50% of design engineers in North America use AutoCAD, with the other 50% using competitors' products such as MicroStation or OnShape. The remaining 30% do not use CAD at all. Some of the advantages and disadvantages of using AutoCAD include: Advantages AutoCAD is easy to use. Simply choose one of the available templates, choose a drawing type (and often a specific drawing

size), create objects (or turn objects into templates), and you are done. You can import and export DWG and DXF files from multiple other CAD applications. You can use Windows-based AutoCAD but you are not tied to a single operating system (although using it on Windows tends to be easier). AutoCAD can function in both 2D and 3D environments, giving you a choice of working in the 2D or 3D space. The company has added many tools and features over time. AutoCAD can create architectural drawings. Designing 3D models can be done with one software tool. Most people are

already familiar with other CAD software and AutoCAD is simply easier to learn. AutoCAD allows you to define drawing scales and offsets as desired. You can define those parameters for the entire application (when you open a new file) or only for a particular drawing. AutoCAD allows you to save your drawing in different formats, such as PDF, DWF and others. AutoCAD has an integrated wiki. The free version of AutoCAD allows the use of AutoCAD's integrated Wiki, called EZ Wiki. A version of AutoCAD for Architecture is available. Disadvantages There are a few disadvantages

to using AutoCAD. The first is that some of AutoCAD's less popular features require the purchase of the professional or customer version of AutoCAD. You can see a list of features that can be unlocked at this link. The more popular features are free to all registered users. Another disadvantage is that you cannot change the appearance of AutoCAD's menus. This can make it difficult to determine which menu item is active. Many features are dependent on the AutoCAD version you are using. AutoCAD's

**AutoCAD Crack+ Patch With Serial Key Free Download**

General information AutoCAD runs on Windows, Linux, macOS, and Unix-based operating systems. The program's command line interface (CLI) is run from the shell command line, or by using AutoCAD's integrated command line interpreter (CLI) feature. The command line is a useful aid for creating commands and quickly examining what the command does. AutoCAD has a command shell, available in both a GUI and a command-line version. The CLI is used primarily to create AutoCAD commands, and for debugging. The GUI version of the

command shell is available from the menu bar or from the Windows start menu. The command shell gives access to a number of command-line tools, such as the file or directory browser, and the text editor (AUTH.TXT). The TEXT command can convert plain text into a Revit text file or to the architectural text format. For a directory of Autodesk content, including both tools and programming resources, see the Autodesk Developer Network. AutoCAD is built around the concept of drawing. The drawing system supports a number of objects, such as Line, Polyline, Polyface,

Text, Point, Circle, Arc, Spline, Surface, Line Feature, Multiline Feature, Arc Feature, Feature, and others. Objects can have associated properties, and they can be part of other objects. Objects can be linked to a drawing or project file, and thereby to other objects. Many commands, such as new objects, move and rotate objects, and create views and windows, can be given the same or similar name. The cmd command-line shell helps to distinguish commands from other common words used in AutoCAD. The command-line shell also recognizes character commands such as and () for special

# commands. Special characters can be entered on the command-line using escape codes. For

example, typing c (for Cut) followed by enter (shown as a greater-than symbol in this article) tells the shell to use the cut command for the current selection. Math operators The math operators, shown in the order in which they are used in the math command, are: Rationale for the order The order in which the math operators are listed in the math command is based on the order that the operators are applied. The order of operations is from left to right, top to bottom, just like in any other programming

#### language. When a combination of operations is presented to a1d647c40b

Log in with your username and password. Click on the File menu and select Reset Password. Click on "Change" and enter the keygen. Click on "Go". Run the program. Click on the arrow icon in the login window. Choose the option to "change" your password. Click on "Go". Choose "Active". Click on "OK". If you forgot your login details, and you are sure you have not lost your login details, you may request a refund. You can contact Autodesk Customer Support or send an e-mail to keys@autodesk.com

Autodesk will verify the keygen, then give you a response (usually within 24 hours). If you are still not sure of what you should do, you can request a refund. Related Autodesk forums topics: Autodesk.com.autodesk\_supp ort\_forum.Autodesk\_Autocad\_EDU\_Adobe \_Excel.issues.password\_reset/forum/1-postin g-level.htm Autodesk.com.autodesk\_support \_forum.Autodesk\_Autocad\_EDU\_Adobe\_E xcel.issues.password\_reset/forum/1-postinglevel.htm Autodesk.com.autodesk\_support\_f orum.Autodesk\_Autocad\_EDU\_Adobe\_Exc el.issues.password\_reset/forum/4-ithelps.htm Autodesk.com.autodesk\_support\_f

### orum.Autodesk\_Autocad\_EDU\_Adobe\_Exc el.issues.password\_reset/forum/4-ithelps.htm If you still think this topic is not applicable, send an e-mail to autocad.keys@autodesk.com In the future, you may simply press Alt+F1 on your keyboard and a Password reset window will appear. Simply enter your username and password and the password you reset with the keygen. Related Autodesk forums topics: Aut odesk.com.autodesk\_support\_forum.Autodes k\_Autocad\_EDU\_Adobe\_Excel.issues.passw ord\_reset/forum/1-posting-level.htm Autodes k.com.autodesk\_support\_forum.Autodesk\_A

ut

**What's New in the?**

Symmetry: Draw regular and irregular polygons with the same number of sides. (video: 1:30 min.) Surface Style: Create 3D surfaces with any color, texture, or pattern. Apply gradients, overlays, 3D patterns, and UV settings to your surfaces. (video: 2:00 min.) PowerFit: Load a CAD file with a fixed resolution, even if the original CAD file was made at a different resolution. As long as you've set the fixed width and height

of your drawing before you import the file, you'll be able to choose between the original resolution and the new fixed size, whether it's an X-Y or an X-Z view. DnD: Press and hold a shape tool to insert it anywhere in a drawing, with any size or rotation. (video: 1:05 min.) User Interface Improvements: Improved Quick Properties panel: Access a list of your most frequently used tools with a single click. Add a new tool easily: Hold Shift when you add or remove a tool. Unused toolbars can be hidden. The maximum number of toolbars has been increased. New Design window: Draw or annotate your

screen directly from the Design window. Many improvements to 3D tools, including the ability to draw lines and extrude parts. Create and resize objects using a shape tool on the ribbon bar. Extend toolbars in existing panels for greater screen real estate. A new "Ruler" tool shows the current plotter dimensions, making it easier to draw parallel, perpendicular, and angled lines. 3D editing tools: Create wireframe objects from a point or freeform object. Draw a plane, circle, or cylinder. Create and edit spline curves and edit endpoints for bezier curves. Edit vertex points and curves, including creating splines,

# parametric curves, and B-splines. Support for imported polygons, including from SVG files. A variety of new layers, including Draw Surface, which applies the specified color to the surface of a 3D solid. Improved AutoCAD View in 3D Scalable dimensions:

Set dimensions in millimeters or inches or use a single number to specify any

To run Shodan 2.0, you'll need the following: Windows 7 or later A modern PC This website runs on a hosted server so a modern PC with a modern browser is required. 0.1.0 (December 13th, 2016) Added: Geo location service for iOS and Android 0.0.5 (November 26th, 2016) Added: Added geo location service to Android Added: Added a web interface to the iOS and Android clients Added: Added

Related links: